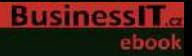

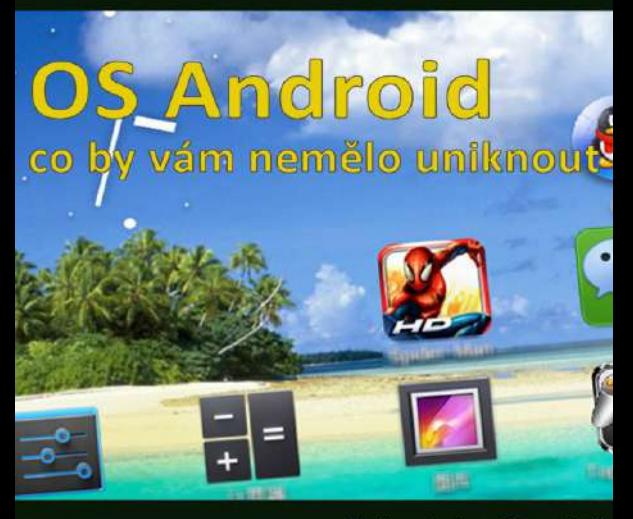

Redakce BusinessIT a partneři

E-kniha založená na speciálu BusinessIT.cz. Edice BusinessIT eBooks 2012

# OS Android: Co by vám nemělo uniknout

BusinessIT.cz

Edice: BusinessIT ebooks Autoři: Redakce BusinessIT.cz a bloggeři Business<sub>IT</sub> cz Copyright © Bispiral, s.r.o., 2012 Vydáno v roce 2012 v Bispiral, s.r.o. Názvy použité v této knize mohou být ochrannými známkami příslušných vlastníků. web: www.BusinessIT.cz

V této eknize vám nabízíme pohled na současné dění ve světě operačního systému Android: Řeč bude jak o nejnovější verzi Jelly Bean, tak o možném budoucím vývoji, ale třeba také o nejzajímavějších aplikacích pro Android. Proč se věnujeme právě tomuto systému? Třeba proto, že podíl Androidu na

trhu mobilních telefonů činil v letošním (2012) prvním čtvrtletí 56,1 %, což je oproti 36,4 % o rok dříve skutečně výrazné posílení pozice.

Dodejme ještě, že v oblasti tabletů má Android zatím výrazně slabší pozici - s cca 29 % mu patří druhé místo za dominantním iOS společnosti Apple. (Údaje o podílu na trhu mobilních telefonů pocházejí od analyticků společnosti Gartner, o trhu tabletů pak od Strategy Analytics.) V příspěvcích, které vám nabízíme v této knize, se věnujeme jak možnému budoucímu vývoji této mobilní platformy, tak aktuálnímu vývoji na trhu - a přidáváme i několik dříve publikovaných textů věnovaných praktickému využití zařízení s Androidem nebo vývoji aplikací.

Redakce BusinessIT cz

## Kam kráčí Android: Od Jelly Bean ke Key Lime Pie

Android 4.1 Jelly Bean spatřil světlo světa teprve před několika týdny a už se spekuluje o jeho následovníku, verzi 4.2 - anebo rovnou 5.0 - snad s kódovým označením Key Lime Pie. Současně se objevují stále nové zprávy o tom, pro jaká zařízení bude Android 4.1 vůbec k dispozici, a samozřejmě se všichni postupně dostáváme verzi 4.1 více na kloub. Podívejme se tedy společně, co nás ve světě Androidu v nejbližší době pravděpodobně čeká.

### Zaostřeno na Android 4.1

Android 4.1 podle většiny pozorovatelů konečně dohnal aktuální verzi iOS po vizuální stránce a předehnal pokud jde o osobního asistenta (Siri u iOS, Google Now u Androidu). Současně znamená tato verze pro Google přelom i ve zpúsobu, jakým bude nabízena: Google totiž spolu s ní uvedl na trh svůj - převážně pozitivně hodnocený - tablet Nexus 7 - a na trhu jsou tak nyní(resp. v blízké době budou, protože ne vše, co je ohlášeno, je již uvedeno na trh) tři zásadní a v zásadě rovnocenné integrované mobilní platformy: Apple iPad s iOS, Microsoft Surface s Windows 8 a právě Google Nexus 7 s Androidem 4.1.

(Občas média zmiňují ještě ekosystém Amazonu; z

hlediska uživatele tomu tak nepochybně je, nicméně navzdory skutečnosti, že použitý Android je velmi upravený a jako zdroj médií slouží proprietární služby Amazonu, přece jen je to Android od Google. A ještě jedna poznámka: Je-li výše použito slovo "rovnocenné", pak jde o rovnocennost pouze v daném kontextu - Windows 8 na platformě x86 nepochybně nabízejí díky režimu desktopu pro řadu činností výrazně vyšší praktickou využitelnost než iOS a Android - a naopak Windows 8 RT pro ARM se budou - minimálně zpočátku - potýkat s nedostatkem aplikací).

V rámci SDK (resp. Native Development Kitu) pro vývojáře pracujících na aplikacích pro Android 4.1 by měla být k dispozici plná podpora pro používané alternativy k procesorům ARM - dosud byly otázky kompatibility zanedbávány (byť SDK s podporou MIPS je k dispozici v nějaké formě již několik měsíců) a lze doufat, že se situace konečně zlepšímnohé aplikace ve světě Androidu mimo platformu procesorů ARM totiž neběží, což komplikuje život především uživatelům levných čínských tabletů s procesory MIPS (a že je takových uživatelů opravdu hodně, tj. potenciální ztráty producentů softwaru

nebudou zanedbatelné - navzdory zřejmě nižší koupěschopnosti majitelů takových tabletů). Dodejme, že společnosti MIPS i Intel oznámily, že portujíAndroid 4.1 na své platformy - na procesorech MIPS už běží verze Androidu 4.0, sporadická mobilní zařízení (smartphony/tablety) s Atomem dosud využívala verzi 2.3 Gingerbread. Zatím ovšem nebyl upřesněn žádný časový horizont, ve kterém by měly být práce hotovy.

V optimálním případě by se právě Android 4.1 stal jednotící platformou: Roztříštěný svět Androidu by se posunul směrem k jedné verzi (4.1) a současně by aplikace byly obvykle kompilovány pro všechny používané procesorové platformy (alespoň ty aplikace, které jsou platformově závislé). Už nyní je však známo, že mnohá i novější zařízení upgrade na verzi 4.1 jako dárek od výrobců nedostanou, čímž se sen o dokonalé jednotě opět rozplývá.

#### Upgrade na Android 4.1

Dobré zprávy přišly pro majitele tabletů Motorola XOOM, pro něž již je upgrade na Android 4.1 k

dispozici ke stažení, stejně jako pro loňský smartphone Google Galaxy Nexus. Obojí asi nelze označit jinak, než za pochopitelné.

Špatné zprávy naopak dohnaly uživatele loňských chytrých telefonů Xperia od Sony (Xperia Mini Pro, Xperia S, Arc S), které se podle všeho upgrade na Android 4.1 nedočkají. Naopak na upgradu pro Samsung Galaxy S3 a Galaxy S2 se prý pilně pracuje. A upgradu by se měli dočkat i uživatelé smartphonů HTC One X, One S a One XL. Otázkou samozřejmě je, jak zásadně bude uživatelům chybět upgrade z verze 4.0 na verzi 4.1. Z hlediska vývojářů (a tedy i funkcionality aplikací) je nepochybně výraznějším problémem stále vysoké množství zařízení fungujících na verzích Androidu nižších než 4.0. V červenci 2012 patřil zařízením s Androidem verze 4.0 a vyšší podíl 10,9 %, trojkovým verzím 2,4 % a dvojkovým verzím 2.3 a vyším 64 %. To znamená, že více než pětina zařízení běžela na verzi nižší než 2.3. (Údaje od Google, získané dle přístupů ke službe Google Play.) Nicméně je třeba říci, že podíly verzí se mění (díky upgradům i dobrým prodejům nových zařízení) poměrně rychle. Nejnovější srpnová čísla přisuzují čtyřkovým

verzím 16, 7 %; trojkovým verím patřila 2,3 %, verzi 2,3 a vyšším 60,6 %. Stále tedy platí, že více (byť o málo) než pětina zařízení běží na verzi 2,2 a nižších.

#### Android 5.0 a dál

Pozorovatelé se vzácně shodnou, že do konce letošního roku už zřejmě nepřijde žádná zásadní nová verze operačního systému Android - a vzhledem ke smršti upgradů v poslední době i již zmíněné roztříštěnosti platformy je to nepochybně jen dobře. Narozdíl od situace ještě před několika měsíci se ani příliš nespekuluje o potřebných nových funkcích Androidu - snad kromě možnosti, že budou přidány uživatelské účty, aby jedno zařízení mohlo používat více osob - a jinak se spíše očekává, jaké požadavky postupně vyvstanou. Odhaduje se tedy zatím jen o tom, že verze Android 5.0 - až přijde přinese zásadní vizuální změnu.

Je ovšem třeba vzít v úvahu i možnost, že si brzké zásadní změny ve funkčnosti vyžádá aktuální posun na trhu - konkrétně příchod Windows 8. Jakkoli tento systém budí emoce (převážně negativní), je třeba

vidět i jednu zásadní hrozbu, kterou představuje pro iOS a Android: Ve verzi na procesorech x86 nabízí jednoznačně nejucelenější mobilní platformu pro seriozní uživatele. Pro ty, kteří jsou zvyklí na své aplikace ve Windows, se kterými přistupují k firemní infrastruktuře, vytvářejí nejrůznější obsah (od prezentací přes profesionální grafiku a DTP po video) nebo třeba spravují webové prezentace. S Windows 8 a tablety Surface dostanou seriózní uživatelé do ruky tablet, který na cestách takřka plnohodnotně (s ohledem na velikost displeje) využijí nejen jako jakýkoli jiný tablet, ale i jako PC. A právě tato změna může znamenat výrazný impuls i pro další proměnu platformy Android. Na druhou stranu je ovšem třeba střízlivě připustit, že profesionální uživatelé nejsou těmi, kdo by dnes byli na trhu v převaze. O budoucím vývoji Androidu tak možná rozhodne především odpověď na otázku: Co vlastně očekává většina uživatelů od svého mobilního zařízení- konzumaci obsahu, nebo maximální univerzálnost?

## 5 skvělých bezplatných aplikací pro

## Android, bez kterých se neobejdete

Výborný souborový manažer s podporou souborů ZIP, FTP i řadou dalších užitečných funkcí, aplikace pro ukládání webových stránek pro pozdější použití bez připojení k internetu nebo třeba skvělé off-line mapy bezproblémově spolupracující s GPS – to jsou tři z pěti aplikací, o kterých jsme přesvědčeni, že byste je určitě neměli minout. Pokud tedy používáte nějaké mobilní zařízení s operačním systémem Android...

#### SaveAsFile: Uložte si webové stránky pro použití off-line

Ačkoli je dnes už mobilní připojení k internetu takřka všudypřítomné, leckdy se vyplatí mít některé informace z internetu dostupné i off-line. Ať už proto, že je leckde "mimo civilizaci" mobilní připojení pomalé či zcela nedostupné, proto, že se může prodražit (typicky v zahraničí), nebo proto, že používané zařízení prostě mobilním připojením nedisponuje (a připojovat se s tabletem a jeho Wi-Fi vždy přes mobil nemusí být za všech okolností praktické). A pak přijde vhod aplikace SaveAsFile od Fookie Monster, díky níž si snadno uložíte – a později najdete – libovolnou webovou stránku pro použití off-line.

Aplikace se integruje do menu pro sdílení – stačí tedy v prohlížeči na zvolené stránce zvolit Menu a Sdílet pomocí a poté vybrat SaveAsFile. Kompletní stránka se uloží. Kdykoli pak potřebujete ke stránce znovu off-line přistoupit, stačí spustit aplikaci SaveAsFile a ze seznamu stránek vybrat tu, kterou právě potřebujete.

(Aplikace ke stažení zdarma na Google Play.)

#### Ghost Commander File Manager: Norton Commander pro Android

Pokud jste příznivci dvoupanelových souborových manažerů a ani v době Průzkumníka se (stejně jako my) neobejdete bez nějakého klonu slavného Norton Commanderu, pak na Androidu dáváme ke zvážení Ghost Commander od Ghost Squared. Nabízí široké možnosti nastavení, jeho dva panely vedle

sebe umožňují soubory snadno kopírovat, přesouvat, mazat... Nechybí podpora FTP ani archivů ZIP. Funkcí je k dispozici skutečně hodně – nechybí ani náhledy obrázků, vestavěný textový editor nebo třeba funkce prohledávání. Velkým plusem tohoto souborového manažeru je kromě ceny i fakt, že vám na rozdíl od některé konkurence nevnucuje žádnou reklamu.

(Aplikace ke stažení zdarma na Google Play.)

#### aCalendar: Konečně bezproblémový a přehledný kalendář

Většina kalendářů, které jsme v redakci zkoušeli, nás odradila svou nedotažeností. Ne tak aCalendar od Tapir Apps, který se vyznačuje výbornou přehledností- i na malý displej chytrého mobilu dokáže přehledně vměstnat až neuvěřitelné množství informací z kalendáře – a originálním zjednodušeným ovládáním – například můžete pomocí "šoupátek" extrémně snadno měnit datum i čas události. A aCalendar nabízí i několik skutečných vychytávek – třeba sdílení událostí

prostřednictvím NFCnebo zobrazení narozenin i s fotografiemi vytaženými z kontaktů. Jediné, co nám nevyhovuje, je nepřítomnost malého widgetu, který by zobrazoval 1-3 nejbližší události. Doufáme však, že jej autoři brzy vytvoří – většíwidgety k dispozici jsou. (Aplikace ke stažení zdarma na Google Play.)

### Ted: Myšlenky, které stojí za to sdílet

Konference Ted jsou vyhlášené kvalitními řečníky a mnohými zajímavými tématy z nejrůznějších oborů lidské činnosti. Díky aplikaci Ted od Ted Conferences je nyní můžete sledovat i na svém smartphonu nebo tabletu s Androidem. Po pravdě: U mnoha on-line zdrojů preferujeme psaný text před videem, protože máme pocit, že videa nabízejí často až příliš špatný poměr mezi novými zajímavými myšlenkami a časem, který jim člověk musí věnovat. Ted je podle našeho názoru rozhodně výjimkou z tohoto pravidla.

(Aplikace ke stažení zdarma na Google Play.)

### Androzic: Libovolné off-line mapy i s navigací

Ačkoli je dnes již k dispozici řada mapových aplikací, které zvládnou fungovat i off-line, ne pro všechny lze bez problémů a bez omezení stahovat potřebné mapy. Mnohé z těchto aplikací mají navíc podle našich zkušeností také problémy se spoluprací s GPS. Oba uvedené problémy řeší aplikace Androzic, jejímž autorem je Andrey Novikov. Aplikace funquie s mapami ve formátu OziExplorer (ozf2, ozfx3), které si lze vytvořit prostřednictvím bezplatných aplikací(např. OziMapper) z open source zdrojů (např. Open Street Map), nebo stáhnout mnohé bezplatné mapy již připravené. Aplikace má přehledné rozhraní a s vhodnými mapami se osvědčuje jak ve městě, tak v přírodě nebo při deších cestách autem.

(Aplikace ke stažení zdarma na Google Play.)

## Jak využít levný tablet ve firmě

V minulých týdnech jsme vám nabídli informace o tabletech s cenou pod 100 amerických dolarů a dnes se na ně podíváme z jiného úhlu: K čemu lze tato zařízení využít při vlastním podnikání nebo v roli zaměstnance ve firmě? Vyzkoušeli jsme levný přístroj jako jednoduchý nástroj pro sběr dat, jako zápisník i pro vyřizování e-mailů. Zde jsou naše názory a zkušenosti.

## Pro průzkumy v terénu

Jako první jsme na testovacím levném tabletu Novo 7 Basic nasimulovali aplikaci pro tazatele v terénu, kteří by zjišťovali nákupní zvyklosti zákazníků nejmenovaného supermarketu. Lze si samozřejmě představit i sběr řady jiných dat - ať už dotazováním, nebo třeba odečítáním z různých měřidel, jako první příklad se nám ovšem toto zdálo poměrně vhodné. Zásadní z hlediska aplikace byl vzhled: Kvůli použitému displeji jsme zvolili černé pozadí s bílými texty a bílá formulářová pole s černými texty variantami odpovědí. Takto byl tablet použitelný jak v lehce zastíněném podloubí u vybraného supermarketu, tak na ulici. Ve druhém případě se ovšem obáváme, že za opravdu slunečného dne bychom si museli displej zastínit. (Při našem testu

bylo polojasno.) Na fotografii si můžete všimnout, že červený nadpis dotazníku je vidět jen při maximálním úsilí- a stejně tomu bylo i v praxi při testování. Naopak černobílé řešení bylo z našeho pohledu zcela vyhovující.

## Psaní textů

Jak už možná víte z našich předešlých textů, v redakci jsme vytvořili jednoduchou českou klávesnici, neb legální získání vhodné klávesnice pro tento tablet se před testem ukázalo jako nemožné (později přišla čínská verze Androidu 4.0.3, kde by to bylo - po přepnutí do našímateřštiny a při využití konečně dostupného Google Play marketu - snazší; ale to už jsme byli zvyklí na naši klávesnici se speciálními tlačítky pro všechna písmena s diakritikou).

Za základ jsme zvolili Soft Keyboard z SDK pro Android a doplnili jsme klávesy s diakritikou. Proč to všechno? Chtěli jsme skutečně v praxi otestovat, jak dobře bude tablet použitelný pro prosté pořizování poznámek. A co by to bylo za praktický test bez

české klávesnice... Použili jsme aplikaci Note Everything, jejíž zjednodušená verze byla dostupná zdarma - a hlavně funkční i pro tablet s technologií MIPS.

K psaní jsme tablet použili při několika různých příležitostech a vytvořené texty jsme z aplikace vyexportovali do textového souboru, který jsme přes USB - anebo třeba prostřednictvím e-mailu - přenesli pro další použití do PC. Při takové činnosti pochopitelně trochu zamrzí nedostupnost Bluetooth, ale lze samozřejmě využít i nějakého online úložiště dat. Kromě této drobné výtky jsme nezaznamenali žádný problém; ostatně za jediné riziko jsme považovali možné trable s diakritikou v tomto poněkud nesourodém řešení- a tyto obavy se ukázaly jako liché.

### Aplikace s Androidem 4.0.3

Jak už jsme psali dříve, tablet jsme v průběhu testů upgradovali na Android 4.0.3. Díky konečně dostupnému účtuGoogle tak nebyl problém s aplikacemi pro GMail nebo Google Play. Tablet tak byl - jako nouzové řešení, ovšem výrazně lepší než chytrý telefon - poměrně dobře použitelný i pro vyřizování pošty s textovými přílohami, samozřejmě pro práci s kalendářem a k podobným kancelářským činnostem. Stejně jako při minulém testu, ani tentokrát jsme nenarazili na žádné omezující výkonnostní limity.

Po našem prvním testu jsme uváděli, že se tablet takřka vůbec nezahřívá. Tentokrát jsme se rozhodli vyzkoušet i výpočetně náročnější aplikace - a z nedostatku lepších nápadů padla volba na Angry Birds. Není to zrovna podniková aplikace, ale i tak bylo možné zjistit, že po půlhodině intenzivního hraní se tablet na zadní straně přece jen znatelně zahřívá. (Rozhodně bychom však neřekli, že byl horký, prostě jen teplý.) Zvažovali jsme, že provedeme intenzivní několikahodinový test, abychom - čistě pro zajímavost - zjistili výdrž na baterie, ale nakonec jsme od tohoto nápadu upustili :). Ukazatel stavu baterie ovšem nasvědčuje tomu, že v případě takto výpočetně náročných aplikací s osmihodinovou výdrží nelze počítat.

Na závěr snad jen dodejme, že tablet se hodí také pro rychlé nahlédnutí do nejrůznějších dokumentů, ať už je to PDF, jakýkoli text nebo třeba obrázek (fotografie, schéma). Máte je tak rychleji po ruce než na notebooku a snadno je přenesete vedle ke kolegovi. Podle našeho názoru lze konstatovat, že takto levný tablet má své místo všude tam, kde potřebujete levné vstupní zařízení- obzvláště pro větší počet uživatelů, anebo v případě, že o tabletu uvažujete, ale nejste si jisti, zda ho využijete. Pokud si naopak využitím tabletu jisti jste, případně ho chcete použít k činnostem, na která se vztahují přísná bezpečnostní pravidla, sáhnete zřejmě po dražším značkovém přístroji.

## Programování: Vývoj aplikací pro Android krok za krokem

Ať už máte v hlavě jasnou představu o tom, jakou aplikaci budete pro zařízení s Androidem vyvíjet, nebo zatím chcete spíše experimentovat - a zjistit, jaké možnosti vám tato platforma nabízí, máme pro vás několik tipů. Následující text je určen všem těm, kdo chtějí začít s programováním pro Android, ale

zatím se do těchto vod nepustili. A nezáleží na tom, zda je cílem vytvořit aplikaci firemní, nebo zatím třeba jen pro vlastní potřebu.

Jak už slibuje nadpis, půjdeme pěkně krok za krokem. Všechny kroky současně provádíme na našem redakčním počítači, takže budeme případně okamžitě komentovat možné problémy.

#### Instalace vývojového prostředí pro Android

Začneme instalací příslušného vývojového prostředí, a to v našem případě na platformu Windows. Použijeme 64bitová Windows 7, ale pro vývoj zvolíme 32bitovou sadu nástrojů, abychom se vyhnuli potenciálním problémům. (Podle naší zkušenosti je problematická např. spolupráce se 64bitovým JDK, existující problémy lze dohledat v různých tematických diskusních fórech). Stáhneme Android SDK, potřebné JDK (Java) a vývojové prostředí Eclipse Classic. Nyní nainstalujeme JDK a poté Android SDK.

Základní balík Android SDK nám v závěru dá na vybranou, jaké prvky doinstalovat. My vybíráme

nejnovější verzi Android 4.0.3 (API 15), Android 4.0 (API 14) a Android 2.1 (API 7) plus kompletně Tools a Extras. Později lze potřebné prvky doinstalovat. Nyní je na čase rozbalit a spustit Eclipse. Jakmile je bezproblémová instalace dokončena a prostředí spuštěno, vyberte Help > Install New Software, klikněte na Add a zadejte adresu https://dlssl.google.com/android/eclipse/. Nyní je možné nainstalovat nástroje pro Android. (Při problémech se doporučuje zkusit zadat adresu jen s http, my jsme však problémy s https nezaznamenali.) Po instalaci umožněte Eclipse restart a poté v dialogovém okně, které se objeví, nakonfigurujte spolupráci s Android SDK (podle předchozího postupu je již nainstalováno, je tedy třeba jen zadat složku, kde se nachází).

### Příklady aplikací

Nyní vyberte File - New - Project - Android Sample Project a SDK, z něhož se projekt má vybrat (např. 2.1). Vyberte nějaký projekt - a on se načte do Eclipse. Jen tak pro radost si ho můžete hned

spustit jako Android Application - volbou Run - Run. V tomto okamžiku ještě zřejmě nemáte připraven žádný virtuální stroj, ve kterém byste mohli aplikaci spustit, Eclipse se vás tedy zeptá, co s tím - a vy jeden nový v Android Virtual Device Manageru (který pro vás Eclipse spustí) vytvoříte. Zvolte New, pojmenujte virtuální stroj, vyberte cílovou platformu (např. 2.1), vyplňte velikost SD karty (nyní zřejmě postačí i 512 MB) a nechte vytvořit AVD. Poté ho spusťte a za chvíli vám naběhne virtuální stroj s Androidem 2.1.

- Nyní již můžete naostro spustit připravenou aplikaci v novém virtuálním stroji. Pokud vše proběhlo v pořádku, vidíte ji na virtuálním displeji a můžete ji ovládat virtuálními klávesami.
- Nyní se lze také zběžně podívat na strukturu aplikace: Zdrojové kódy jsou ve složce src, případné grafické soubory a další zdroje (resources) v res, přehled zdrojů v R.java v gen nebo na AndroidManifest.xml se základními informacemi o aplikaci.

## Píšeme první vlastní aplikaci pro Android

Nyní si vyzkoušíme tvorbu jednoduché aplikace od začátku, tedy bez pomoci vzorových aplikací. Opět přes File - New Project - Android Project, teď vyplníme název (např. Pokus01) a Package name (např. pokus01.namespace), zkontrolujeme minimální požadované SDK (my odstartujeme s 2.1) a tlačítkem Finish necháme stvořit základ projektu. Nyní přejděte v navigátoru Eclipse (vlevo) do složky src a najděte v podsložkách soubor Pokus01Activity.java. Všimněte si, že vaše třída Pokus01Activity je založena na třídě Activity, což je, jak říká Google, jednoduchá entita aplikace určená k provádění akcí. Každá aplikace může mít řadu takových akcí- a uživatel s nimi pracuje s jednou po druhé. Jakmile aktivita startuje, je volána metoda onCreate(), kde byste měli provést inicializaci a nastavení uživatelského rozhraní(má-li daná aktivita nějaké). Vy zřejmě v metodě onCreate naleznete nyní kód super.onCreate(savedInstanceState); setContentView(R.layout.main);.

### Uživatelské rozhraní Androidu

Uživatelské rozhraní Androidu se skládá z hierarchicky uspořádaných objektů View. Jde o zobrazitelný prvek rozhraní, například tlačítko, obrázek nebo text. My použijeme nyní podtřídu TextView a vytvoříme její novou instanci: TextView mujtv = new TextView(this);. Nyní nastavíme její obsah, a to prostřednictvím metody setText(): mujtv.setText("Nazdar Androide");. Ano, není to moc originální, uznáváme. A nyní předáme mujtv k zobrazení prostřednictvím změny parametru setContentView() - na setContentView(muitv):. A nakonec ještě doplníme pod řádky s klíčovým slovem import řádek import android.widget.TextView; (potřebné balíčky k importu lze nechat vyhledat a doplnit i Eclipse - stačí stisknout kombinaci kláves Ctrl + Shift + O). Spouštění aplikací jsme už vyzkoušeli, takže teď můžeme bez problémů spustit tu naši. Vzápětí by se v emulátoru měla ukázat aplikace Pokus01 s pozdravem Nazdar Androide.

Stejného výsledku lze dosáhnout i odlišným přístupem - prostřednictvím XML layoutu. Podívejte se vlevo v navigátoru Eclipse do složky res - layout, přepněte do xml zobrazení- a uvidíte xml layout

aplikace. Tento layout lze, jak jste viděli před přepnutím, upravovat i prostřednictvím GUI Eclipse. V textovém zobrazenímůžete vidět i použití definovaných konstant. Ty lze upravit v res - values (opět přes navigátor). Pokud tedy upravíte string/hello např. na Nový pozdrav a ve zdrojovém kódu vrátíte vše do původního stavu (především pak setContentView(R.layout.main);), kdy, což jsme dříve zamlčeli, se zobrazoval právě XML layout, a aplikaci spustíte, ukáže se v emulátoru výsledek - vaše aplikace s novým pozdravem.

### Závěr i začátek

Dodejme, že pokud chcete aplikaci zpřístupnit ostatním jako balíček apk, učiníte tak prostřednictvím volby export v editoru AndroidManifest.xml. A to je snad opravdu vše k úplnému úvodu. Další postup už velmi záleží na tom, jakou konkrétní aplikaci chcete vyvíjet. Rozhodně doporučujeme navštívit stránku s návody pro vývojáře aplikací pro Android, které vám pomohou s dalšími kroky.

A pokud hledáte nějakou snazší cestu k vývoji

aplikací, můžete zkusit použít některý z nástrojů, který za vás mnoho práce udělá (ale na druhou stranu vám zase neponechá tolik volnosti). Doporučit lze třeba **MIT App Inventor.** 

## Podpůrné balíčky

Díky takzvaným Support Packages můžete i ve starších verzích API využívat některé knihovny funkcí/metod, které přišly až s verzemi novějšími. Předpokládejme, že jste je nainstalovali již v průběhu výše uvedeného procesu. Nyní je ještě třeba odpovídající knihovnu zkopírovat do složky vašeho projektu - do podsložky libs - a v Package Exploreru Eclipse (otevřete přes Window - Show View - Package Explorer) použitím pravého tlačítka myši přidat do cesty pro sestavení- Build Path - Add to Build Path. A nyní by již knihovny měly být v daném projektu dostupné.

## Nejlepší aplikace pro Android, které si stáhnete zdarma i mimo Android Market

Pokud budete používat zařízení s Androidem, kterému chybí podpora obchodu s aplikacemi Android Market, resp. nově Google Play, zůstanete odkázáni na mnohdy zdlouhavé hledání softwaru, díky kterému byste mohli svůj tablet nebo chytrý telefon plně využít. My jsme jedno takové zařízenínavíc s novým procesorem s technologií MIPS testovali, což nás přimělo připravit i pro vás přehled několika důležitých kvalitních aplikací, které si lze do takového zařízení legálně, ale mimo Android Market/Google Play, zdarma stáhnout.

#### Správce souborů a editor poznámek pro Android

A začněme správcem souborů: V této roli se nám osvědčil ES File Explorer. Kromě samozřejmého přístupu do vnitřní paměti a na SD kartu se chlubí i prací s lokální sítí, FTP a Bluetooth. Soubory lze snadno kopírovat prostřednictvím schránky, podporovány jsou blokové operace, různé typy zobrazení a podobně. Stáhnout zdarma ES File Explorer můžete třeba na stránkách

FreewareLovers

Pro pořizování rychlých poznámek se nám osvědčil program Note Everything, který nabízí nejen pořizování textových záznamů (samozřejmě s podporou českého jazyka), ale i poznámek kreslených nebo zvukových nahrávek. Poznámku lze získat i sejmutím barcode nebo z Google docs. Poznámky lze rovněž exportovat, a to bez jakýchkoli problémů se zachováním české diakritiky. Bezplatnou verzi Note Everything si můžete stáhnout třeba zde z ApkTops.

## Čtečka zpráv a čtečka eknih pro Android

Zajímavá je i čtečka zpráv FeedGoal. Jde o open source produkt, ze kterého vycházejí aplikace různých poskytovatelů informací. Pokud si stáhnete přímo tuto čtečku, můžete si v ní samozřejmě nastavit vlastní kanály (byť přepínání mezi nimi může být poněkud krkolomné), zvolit ale můžete také některou ze zmiňovaných upravených aplikací. Více o čtečce FeedGoal najdete na webu autorů. A hodit se vám zřejmě bude i čtečka elektronických

knih FBReader, mimo jiné s poměrně propracovanou knihovnou, vyhledáváním elektronických knih v řadě zdrojů, celkem širokými možnostmi nastavení a s podporou formátů epub, fb2 a mobipocket (lze číst i eknihy uložené v souboru zip). APK soubor čtečky FBReader si můžete stáhnout přímo ze stránek autorů.

#### Kalkulačka a česká klávesnice pro Android

A ještě dvě drobnosti: Oblíbili jsme si vědecký kalkulátor PG Calculator, který si můžete jako APK stáhnout třeba u FreewareLovers. A pokud potřebujete pětiřádkovou českou klávesnici (tedy klávesnici i s řádkem s českými znaky), můžete zkusit naši testovací. Není dokonalá, ale nám se docela osvědčila i tehdy, když jsme mimo redakci potřebovali napsat delší článek s diakritikou. Stáhnout si ji můžete na BusinessIT.cz zde - česká klávesnice pro Android.

Práce se zařízením s OS Android ale bez Android Marketu/Google Play vždy znamená značné nepohodlí při výběru nových aplikací; nejde totiž jen o to, že je potřeba aplikaci pro Android najít, ale také třeba ověřit její kompatibilitu. Všechny výše uvedené aplikace by podle dostupných informacíměly běžet na široké škále zařízení- a podle našich zkušeností běží i na tabletech s procesorovou architekturou MIPS.

Když budete hledat další aplikace pro Android, můžete se inspirovat i sekcí Instalujeme aplikace na Ainovo Novo 7 v našem článku Podrobný test: Levný tablet s OS Android 4 – Novo 7 Basic, kde najdete tipy na weby, odkud lze aplikace nejrůznějších kategorií stahovat.

## Česká klávesnice pro Android zdarma ke stažení jako APK

Pokud potřebujete plnohodnotnou českou pětiřádkovou klávesnici pro mobil nebo tablet s Androidem, tak tu pro vás jednu máme. Na rovinu říkáme, že není dokonalá, ale podle našeho názoru by se mohla hodit těm, kdo na Androidu píší české texty a řádek s českými znaky jim chybí. Klávesnici navíc nabízíme ke stažení jako apk soubor, takže ji

navíc nabízíme ke stažení jako apk soubor, takže ji lze použít i v tabletech bez Android Marketu. Samozřejmě je k dispozici zdarma.

#### Co byste o této české klávesnici pro Android měli vědět

Klávesnice Czech Keyboard 5r vznikla pro účely testování v redakci BusinessIT.cz - a tak ji prosím také berte. Je výsledkem drobných úprav open source aplikace Soft Keyboard z SDK Androidu: Obsahuje navíc pátou řadu českých kláves a takovou zvláštnost - čtveřici českých kláves vlevo dole. Tím lze obejít jakékoli pořizování diakritiky s pomocí další klávesy (háček, čárka). Ano, je to nestandardní, ale nám se to při testu docela osvědčilo. Nestandardní je i zadávání velkých písmen s diakritikou - stačí totiž stisknout Shift a pak příslušnou klávesu. Tedy opět nepotřebujete klávesu s háčkem či čárkou.

Všimněte si i dvojklávesy tečka/čárka - tu jsme především kvůli dostupnému prostoru - ponechali z původní klávesnice SDK. Na jedno stisknutí napíše tečku, na dvě čárku. Původně jsme měli obavu,

nakolik to bude použitelné, ale při testu se ukázalo, že si na to lze velmi rychle zvyknout. A vpravo dole najdete také klávesu s číslicí 1, kterou se přepnete na číselnou klávesnici a klávesnici se speciálními znaky. Zde je dole také velká klávesa BusinessIT.cz, abychom se vám připomněli i na vašem mobilním zařízení :).

## Kde a jak lze klávesnici použít

Aplikace je nastavena k použití od Androidu 2.1 výš, na 2.1 jsme ji testovali na emulátoru. V praxi jsme ji instalovali a používali na tabletu s procesorem založeným na technologii MIPS (pokud vás zajímají detaily o levném tabletu Novo 7 s ICS a MIPS, najdete je zde), ale samozřejmě nic nebrání jejímu použití na tabletech s Androidem s procesory ARM.

Aplikaci si od nás prostě stáhněte, nahrajte na SD kartu nebo do vnitřní paměti vašeho zařízení s Androidem a spusťte. Měla by se nainstalovat. Pozor: Musíte mít samozřejmě v nastavení (sekce Aplikace nebo Zabezpečení) povolenou instalaci

aplikací z neznámých zdrojů. Pro spuštění souboru lze použít třeba aplikaci ES File Explorer, která je legálně k dispozici opět i mimo Android Market a také pro zařízení s MIPS. Případně si samozřejmě můžete stáhnout soubor apk s klávesnicí přímo do mobilu či tabletu a spustit přímo z notifikační lišty. Po instalaci klávesnice je třeba už ji jen povolit v nastavení vstupních zařízení a poté ji nastavit jako standardní vstup v aplikacích, kde ji bude používat. Detaily se budou lišit podle použité verze Androidu či aplikace.

Klávesnice nemá žádné nastavení, nevibruje a vůbec jí chybí spousta drobností, které by měla mít. Snad je ale z výše uvedeného zřejmé, proč tomu tak je. Původně šlo opravdu o aplikaci jen pro testování; teprve později nás napadlo, že bychom sami byli přivítali, kdyby někde taková klávesnice byla jako APK ke stažení(i pro tablety s MIPS) a nemuseli jsme řešit, jak ji získat. A že třeba bude existovat ještě pár dalších lidí se zcela stejným problémem.

### Na závěr

Zbývá už jen přidat odkaz pro bezplatné stažení: Klávesnici si můžete stáhnout zde. Vaše zkušenosti, tipy a rady jsou samozřejmě jako vždy vítány, ale prosím nečekejte od nás, že budeme české klávesnice dále vyvíjet :).

Klávesnici isme běžně používali s aplikací Note Everything, která je opět dostupná i mimo Android Market a pro MIPS - a rádi tento kousek softwaru doporučujeme. Texty odtud lze snadno vyexportovat a přenést na hlavní počítač (pokud to potřebujete my ano) bez jakýchkoli problémů se zachováním českých znaků.

A poslední poznámka: Uvědomujeme si, že při použití přístroje na šířku zabírá pětiřádková klávesnice už poměrně dost místa. Dále zmenšovat klávesy jsme už nechtěli, ale je nám jasné, že pro někoho už bude zabraná plocha příliš velká. Tato klávesnice prostě určitě není pro každého. (Jen pro jistotu dodejme, že velikost stahovaného souboru je 63972 bajtů a kontrolní součet MD5:

490BCBA78D9E33FBADE7DDE382C7C6C3.)

## Velký přehled verzí operačního systému

## Android

Android je v současnosti nejpopulárnější platformou mobilních telefonů – a na trhu je řada jeho velmi odlišných verzí. I když v praxi dominují verze 2.2 a 2.3, necelé jedno procento uživatelů ještě stále používá Android 1.5 – a na druhé straně se právě o slovo hlásí nejnovější verze 4.0. Pojďme se tedy společně podívat, co jednotlivé verze nabízejí, a to jak pro chytré telefony, tak pro tablety. Hned v úvodu přitom zmiňme, že pro tablety je oficiálně určen až Android od verze 3.0 (která naopak není určena pro chytré telefony), vzhledem k jeho dosti opožděnému příchodu se však lze na trhu setkat s řadou tabletů využívajících Android verze 2. Ve velmi silně upravených verzích se s ním lze setkat třeba i v nejnovějších tabletech od Amazonu (Kindle Fire) nebo Barnes and Noble (Nook Tablet).

#### Historické verze Androidu

Náš přehled začněme u dnes již historické verze 1.5 (kódové označení Cupcake), která se v prvních

chytrých telefonech objevila v květnu 2009. Šlo o verzi, která oproti nepříliš používaným předchůdkyním 1.0 a 1.1 přinesla řadu zásadních vylepšení a de facto odstartovala zlaté časy Androidu. K hlavním novinkám patřila podpora widgetů, možnost otáčení rozhraní aplikací v závislosti na informacích z akcelerometru, podpora klávesnic od externích vývojářů, rozumná práce s SMS, MMS a adresářem, schopnost záznamu a přehrávání(MPEG-4 a 3GP) videa i jeho uploadu na YouTube (a uploadu fotografií do služby Picasa). Výrazně vylepšena byla podpora komunikace přes Bluetooth, zásadního zdokonalení se dočkal webový prohlížeč a přibyly třeba i dávkové akce vGMailu. Podle oficiálních údajů nyní využívá tuto verzi 0,9 % majitelů smartphonů s Androidem (resp. těch, kteří se připojují na Android Market; zdroj: Android.com). Verze 1.6 (Donut, 1,4 % uživatelů) se v prvních chytrých telefonech objevila v říjnu 2009. K novinkám patřil především vylepšený vyhledávací box, integrovaná galerie pro fotografie i videa, vylepšené nastavováníVPN, vícejazyčná hlasová syntéza textu, nebo nový indikátor stavu baterie.

### Stále populární Android verze 2.x

První verze následující po 1.6 nesla de facto označení 2.1 (Eclair, 10,7 % uživatelů) a přinesla řadu zajímavých novinek. (Verze 2.0 – byť právě ona většinu zajímavých novinek nabídla dříve – takřka nestojí za zmínku – objevila se na konci října 2009, o měsíc později ji nahradila verze 2.0.1 a v polovině ledna 2010 právě 2.1.) Konečně bylo možné využívat na jednom telefonu s Androidem více uživatelských účtů pro přístup ke službám Google, změněné uživatelské rozhraní umožnilo rychlejší práci s kontakty, efektivnější používání klávesnice nebo multidotykové ovládání. Novinkou byla i podpora Exchange, technologie Bluetooth 2.1, blesku, scénických režimů i digitálního zoomu u fotoaparátu nebo některých prvků HTML5 v prohlížeči. V květnu 2010 přichází verze 2.2 (Froyo, 40,7 % uživatelů) a ačkoli se číselně jedná o malou změnu, přináší významné zlepšení výkonu i řadu toužebně očekávaných novinek. Android s jejím příchodem konečně umožňuje sdílet mobilní připojení prostřednictvím USB nebo Wi-Fi (mobilní telefon

tedy může sloužit jako Wi-Fi přístupový bod), lze snadno nastavit zákaz přenosu dat přes mobilní síť (a zabránit tak nechtěným překvapením v okamžiku, kdy přijde účet za mobilní služby) a je možno instalovat aplikace na paměťovou kartu. Díky vyhrazeným tlačítkům je nyní snadné rychle spustit prohlížeč nebo libovolnou aplikaci. Vylepšena byla podpora Exchange, galerie nebo podpora jazyků, webový prohlížeč nyní podporuje Flash. V prosinci 2010 pak přichází verze 2.3 (Gingerbread, 44,4 % uživatelů, z toho 43,9 % verze 2.3.3 a vyšší), která nabízí opět vylepšené uživatelské rozhraní, tentokrát i s podporou velkých displejů, nativní podporu SIP VoIP, NFC (Near Field Communication), jež je velkým příslibem pro mobilní platby, nebo podporu nových senzorů (gyroskop, barometr apod.). Významným vylepšením je i podpora více fotoaparátů/kamer, funkce pro kvalitnější úpravy zvuku nebo download manager. Vývojářům je nyní k dispozici takzvaný StrictMode, kdy jsou monitorovány nežádoucí aktivity softwaru a na základě získaných informací lze snáze optimalizovat jeho výkon. Vylepšena je rovněž podpora OpenGL.

## Přichází Android pro tablety

V únoru 2011 je konečně k dispozici i první verze Androidu určená pro tablety, a to 3.0 (Honeycomb, 0,1 % uživatelů). Zásadní změnou prošlo samozřejmě uživatelské rozhraní, uživatel nyní může snadno pracovat v režimu multitaskingu a přecházet mezi aplikacemi, vylepšena byla práce se schránkou, funkcionalita drag&drop nebo widgety, k dispozici je prohlížeč s více záložkami a s anonymním režimem. Většímu displeji tabletů bylo přizpůsobeno i rozhraní běžně používaných aplikací. Verze 3.0 podporuje vícejádrové procesory i 2D akceleraci grafiky.

V květnu 2011 následuje verze 3.1 (0,9 % uživatelů), která nabízí nejen vylepšené uživatelské rozhraní, ale především podporu pro připojení řadu periferií (klávesnice, myši, fotoaparáty nebo třeba herní ovladače) prostřednictvím USB. Vylepšena byla rovněž komunikace přes Wi-Fi (především v režimu vypnutého displeje).

V červnu 2011 se pak objevuje verze 3.2 (0,9 %

uživatelů), která řeší především některé problémy s kompatibilitou systému s různými druhy hardwaru.

### Konečně společný Android pro tablety i smartphony

V druhé polovině října 2011 spatřuje světlo světa Android 4.0 (Ice Cream Sandwich). Jde o první Android určený jak pro chytré telefony, tak pro tablety, který v sobě podle prvních recenzí kombinuje to nejlepší z obou světů – tedy z řad Android 2.x a 3.x. Výraznou změnou prošlo opět uživatelské rozhraní, funkční změny zahrnují spíše drobnosti, byť po řadě z nich uživatelé již dlouho volali. Sem patří třeba konečně snadná možnost pořídit screenshot, synchronizace webových prohlížečů nebo widgety s měnitelnou velikostí(dosud dostupné jen v tabletové verzi). Nejen firemní uživatelé možná ocení i lepší podporu hlasových mailů s funkcí rychlého přetáčení zpráv a za zmínku stojí i možnost rychlé aktivace fotoaparátu - bez zdržujícího odemykání telefonu. Přístroj s operačním systémem Android 4.0 lze také odemknout prostřednictvím softwaru pro rozpoznání

tváře uživatele a k dispozici jsou nová virtuální tlačítka nahrazující ta fyzická.

### Budoucnost Androidu

V roce 2012 lze očekávat další upgrady aktuální verze 4.0 a především pak její pronikání do aktuálně nabízených přístrojů. Již před jejím uvedením se hojně spekulovalo o tom, pro které stávající chytré mobilní telefony bude k dispozici a kteří uživatelé mají smůlu – a dočkají se novějšího Androidu až s koupí nového přístroje. Seznamy přístrojů, které se upgradu dočkají, jsou průběžně doplňovány. Pokud jde o očekávané novinky v nabízené funkcionalitě, lze takřka bez rizika omylu vsadit na další drobné ladění uživatelského rozhraní, sázet je však možné i na funkce, o kterých se zatím u tabletů i mobilních telefonů pouze spekuluje. Mezi nejrealističtější odhady patří třeba podpora ovládání 3D gesty.

A očekávat lze nepochybně i další patentové bitvy mezi největšími hráči na poli (nejen mobilních) operačních systémů. Ale to už je na téma pro jiný

článek.

Systému Android se již delší dobu věnují také bloggeři na BusinessIT.cz. Zde jsou nejzajímavější z jejich příspěvků:

## Jsou tu! Tablet Google Nexus 7 + Android Jelly Bean + tajemný Nexus Q

Nová verze Androidu - Jelly Bean (4.1), nový obsah na Google Play a zbrusu nový tablet Nexus 7 - se čtyřjádrovým procesorem a cenou 199 dolarů - to jsou nejžhavější novinky z dlouho očekávaného Google I/O. Možná vás ale zaujme i "sociální streamovací jukebox" Nexus Q. Nebo informace, že vývojáři (a jen oni) si mohou za \$1500 předobjednat Google Glass. Vše podstatné je nejen v textu, ale i ve vložených videích (samozřejmě ne v elektronické knize, ale pouze ve verzi tohoto textu na BusinessIT.cz).

## Android Jelly Bean i Google Now

Android Jelly Bean (Android 4.1, nikoli Android 5, jak se spekulovalo) přichází s vylepšeným rozhraním, k dispozici je třeba nové hlasové vyhledávání nebo nové notifikace - nyní z nich třeba lze (třeba při zmeškaném hovoru) přímo mailovat nebo volat, není tedy třeba nikam přecházet a dlouze volit vhodnou funkci. Chytřejší je podle Google i klávesnice, která je mimo jiné schopna předpovídat následující slovo. A rychlejší je prý i diktování textu, které nyní nevyžaduje datové připojení. Novinkou je i funkce Google Now, která podle Google přichází ve správný čas s tou správnou informací. S informací o dopravě, když opouštíte

dům v autě, o nejbližších restauracích, když se jdete najíst, o počasí, když jdete ven, nebo o nejbližší soupravě metra, když jste v podzemce. Tolik alespoň říká Google.

### Tablet Google Nexus 7

Dlouho předpovídaný tablet Google Nexus 7 přichází, jak ostatně název napovídá, se 7palcovým displejem - s rozlišením 1280x800 pixelů. Použit je

čipset Tegra se 4jádrovým CPU a 12jádrovým GPU, RAM 1 GB, takže jde nepochybně o slušně rychlou mašinku. Dalším hodně slušným parametrem je hmotnost pouhých 340 gramů.

V tabletu je samozřejmě nový Android 4.1 a je vybaven přední kamerou s rozlišením 1,2 megapixelu. Nechybí samozřejmě WiFi, ale ani Bluetooth a NFC, na stránkách produktu v Google Play je uvedena i GPS, gyroskop, magnetometr a akcelerometr. Chybí čtečka karet, k dispozici je ale micro USB port. VýdržGoogle udává jako "8 hodin aktivního používání".

Tablet bude prodáván za cenu od 199 dolarů (8GB verze, 16GB za 249), v ceně je 25 dolarů na nákup obsahu. Nexus 7 se už nyní se dá předobjednat shopu Google Play a k zákazníkům bude odesílán od půlky července. Vše uvedené platí zatím pro USA, Velkou Británii, Kanadu a Austrálii. Je zjevné, že bychom se brzy měli dočkat protitahu nejvýraznějšího hráče na trhu tabletů s Androidem - Amazonu. Jeho Fire za (stále ještě) stejnou cenu je v tomto okamžiku kouskem do šrotu.

### Časopisy a další obsah v Google Play

#### Časopisy a další obsah v Google Play

V Google Play si lze nově koupit i časopisy a koupit je možné i filmy (tedy už nejen pronajmout).

#### Nexus Q

A překvapení nakonec: Nexus Q, cloudové streamovací zařízení, které funguje jako jukebox - a ovládat ho může každý, kdo má na tabletu nebo ve smartphonuGoogle Play. Nexus Q ovšem narozdíl od jukeboxu přehraje třeba i videa, a to třeba na připojeném televizoru (k dispozici je mj. rozhraní HDMI). Na pódiu se při úvodní keynote konference se objevil také Sergej Brin s brýlemi Google Glass a následovala "online parašutistická show"; Google Glass se zřejmě pomalu vydají na cestu i mimo Google - vývojáři (a jen oni) si je mohou za \$1500 předobjednat. Dostat by je měli na začátku roku 2013.

## Instapaper pro Android - konečně ke stažení

Dobrá zpráva pro všechny uživatele ekosystému Instapaper (aneb objev obsah na webu teď, čti později): Konečně je k dispozici aplikace Instapaper i pro Android, nejen pro iOS. Funguje prý dobře jak na smartphonech, tak na tabletech s OS Android.Se zprávou přišel web The Verge - a o pár řádků níž je vložen jejich videotest (z YouTube; pro shlédnutí videa navštivte prosím magazín BusinessIT.cz). Instapaper pro Android není ke stažení zdarma narozdíl od některých jiných neoficiálních klientů - ale přijde na 2,99 USD.

Nemá smysl zde aplikaci podrobně popisovat - v zásadě nabízí to, co očekáváte, v balení, které rovněž naplní očekávání.

## Konečně mobilní Google Docs offline a bezpečný Android Market

Uplynulý týden přinesl dvě dlouho očekávané novinky pro Android, které mi (a předpokládám, že i spoustě dalších uživatelů) udělaly velkou radost: Google konečně nabízí pro Android své Google Docs i s

podporou off-line dokumentů a spustil ochranu před závadnými aplikacemi na Android Marketu. Dokumenty z Google Docs tak konečně budeme moci plnohodnotně využívat - a o antiviru pro Android už nebudeme muset ani uvažovat :). Jak to funguje?

#### Off-line Google Docs pro Android

Je to vážně jednoduché - stačí updatnout aplikaci Dokumenty od Google (nebo si ji stáhnout, pokud jste tak snad ještě neučinili), pak normálně přistoupit ke svým on-line dokumentům, které máte na Google Docs. V menu u každého dokumentu (šipka vpravo vedle názvu dokumentu) lze nyní zvolit položku Zpřístupnit offline. A to je všechno. Až budete příště mimo dosah sítě, případně mimo dosah WiFi, pokud třeba nepoužíváte datové služby, prostě v úvodním menu Dokumentů zvolíte Offline a aplikace ukáže všechny dokumenty, které jsou dostupné off-line. Až dosud byly při odpojení od sítě nedostupné a nebylo tak úplně šťastné spoléhat se na to, že je máte kdykoli k dispozici. Teď konečně lze s dokumenty v Docs pracovat kdykoli a kdekoli - což

je, aspoň pro mě, zásadní důvod k úvaze, jestli je nezačít používat jako hlavní dokumenty pro práci.

#### Konečně bezpečný Android Market

Už dlouho se ozývaly hlasy, proč si máme instalovat na mobil s Androidem antivir, abychom se nemuseli bát závadných aplikací na Marketu, když by se o totéž mohl postarat Google sám. A je to tady. Odteď Google scannuje na Android Marketu aplikace na malware, a to podle vlastního vyjádření jak porovnáním se známými vzorky škodlivého kódu, tak prostřednictvím heuristické analýzy. Nic nikdy není stoprocentní, ale rozhodně by to mělo eliminovat většinu možných trablů s aplikacemi z Android marketu (kterých ale i tak zase nebylo až tak moc; jen když se trabl objevil, dostalo se mu velké mediální pozornosti, protože to zřejmě dělá dobrou čtenost).

Jako velký klad vidím, že se Google nedal cestou nějakého omezování aplikací, které je možné na Android marketu nabídnout, ale že zvolil technické řešení. Jen škoda toho zpoždění.

### Ataké jeden bloggerský tip čistě pro zábavu:

## Olympiáda Londýn 2012: Aplikace pro Android ke stažení zdarma

Pro olympiádu v Londýně samozřejmě existuje řada aplikací- a některé z nich stojí za stažení, ať už člověk je fanouškem této monstrózní akce, nebo nikoli. První z nich je oficiální London 2012 Join In App, která existuje pro Android i iOS, je optimalizovaná pro tablety i smartphony a nabízímj. třeba průlet nad olympijským areálem.Ne všechny aplikace jsou dostupné všude - Olympiáda je samozřejmě hlavně komerční záležitost s tvrdými požadavky na to, co kdy kde jak a kým může být zveřejněno. Nemá to smysl asi příliš rozebírat, takže se tu zaměřím na aplikace, které lze použít (bez nějakého blokovaného olympijského obsahu) u nás v ČR.

O London 2012 Join In App píšu už na začátku, na Google Play (alias Android Market) na ni najdete spoustu kritiky, ale to nic nemění na tom, že v ní je

řada zajímavých informací a grafiky (seznam událostí na olympiádě, informace o ceremoniálech, vstupenkách i o bezpečnosti, mapy, plánky sportovišť, fotografie) - a slibuje, že v nírovněž bude po celou dobu her mnoho aktuálních zpráv. Po nainstalování si aplikace stáhne aktuální databázi a potom už konečně vše funguje, jak má, a to i na méně výkonném hardwaru.

Další oficiální aplikací jsou London 2012 Results App - a název mluví sám za sebe. Aktuální výsledky všech sportovních klání, aplikace je opět zdarma jak pro iOS, tak pro Android, kromě výsledků jsou k dispozici i detaily o sportovcích (byť zpočátku se aplikace při jejich načítání potýkala s problémy; nyní by mělo být již v pořádku).

K dalším bezplatným aplikacím na Google Play, které nabízejí smysluplné informace o Olympiádě v Londýně, patří třeba London 2012 Live Score, London 2012: The Best One nebo London 2012 Calendar & Medals.

A konečně pokud si chcete sportování vyzkoušet na vlastní kůži, může se vám hodit London 2012 Official Mobile Game - hra je rovněž zdarma ke

stažení, a to jak pro Android, tak pro iOS. Sportů je k dispozici několik, mimo jiné třeba plavání nebo překážkový běh.